## Aim

To learn to produce simple 2-Dimensional x*-y* and 3-Dimensional (*x, y, z*) graphs using SCILAB.

## Exercises:

- 1. Generate a 2D plot using the SCILAB with built-in function plot for the following data:
	- a. For *x* data create the vector with a start value is 0, increment value of  $\pi/16$ and end value of  $2\pi$  using built-in function linspace
	- b. For *y* data use the function as  $y = cos(x)$ ;  $y = sin(x)$ ; and  $y = cos(x) + sin(x)$
	- c. Give the title of the plot as "TRIGNOMETRIC FUNCTIONS" using the built-in function  $x$ title and label *x*-axis as '*x*' and *y* - axis as '*f*(*x*)'. Use the function xgrid and show the grid lines in the plot.
	- d. Also use the built-in function legend and show the legends for the functions cos  $(x)$ , sin  $(x)$  and  $y = cos(x) + sin(x)$

```
-->x=[0:%pi/16:2*%pi]';
\left(-\right) - \left(\cos(x) \sin(x) \cos(x) + \sin(x)\right);
\left(-\right)->plot(x, y)-->xtitle('TRIGINOMETRIC FUNCTIONS', 'x', 'f(x)');
--\timesgrid(1);
-- >legend ('cos(x)', 'sin(x)', 'cos(x) + sin(x)', 1,
\SF);
```
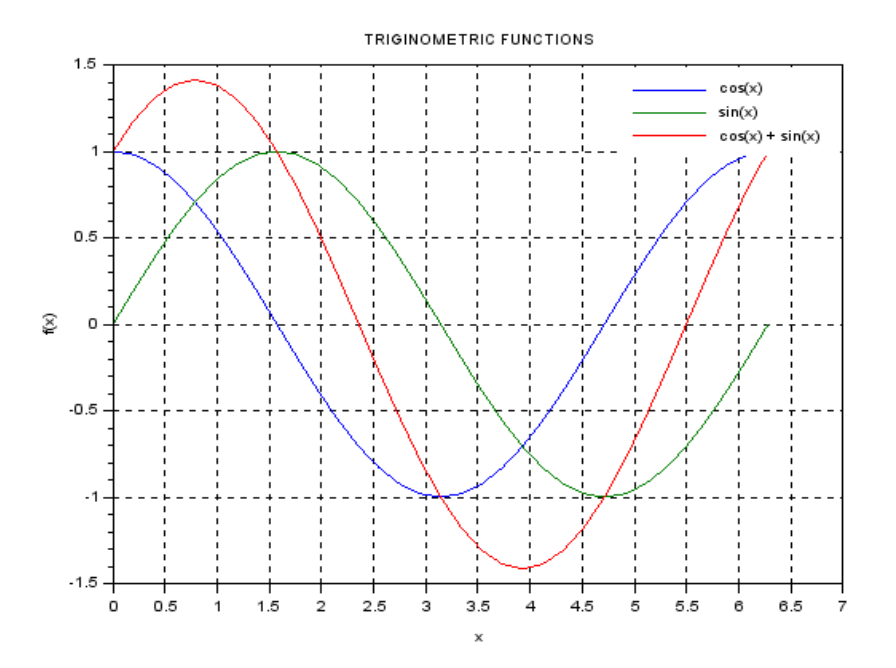

- 2. a. Create a vector theta (*θ*) with a linearly spaced 100 elements long vector. (Hint: Use the start value 0, increment value  $2\pi$  and end value 100 with built-in function linespace).
	- b. Calculate *x* and *y* coordinates (use,  $x = \cos$  (theta) and  $y = \sin$  (theta)).
	- c. Plot *x* vs *y*
	- d. Give the title of the plot as "PLOT CREATED BY YOUR NAME

 $\therefore$  using the built-in function  $x$ title and label x-axis as 'x' and *y* - axis as ' $f(x)$ '. Use the function  $x \notin f(x)$ ' d and show the grid lines in the plot.

```
-->theta=linspace(0,2*%pi,100);
-->x=cos(theta);
\leftarrow - \rightarrow y = sin(theta);
-->plot(x,y)
--\timeslabel('x')
-\frac{y}{\text{label}} ('y')
-->xtitle('Plot created by ___')
--xgrid(1)
```
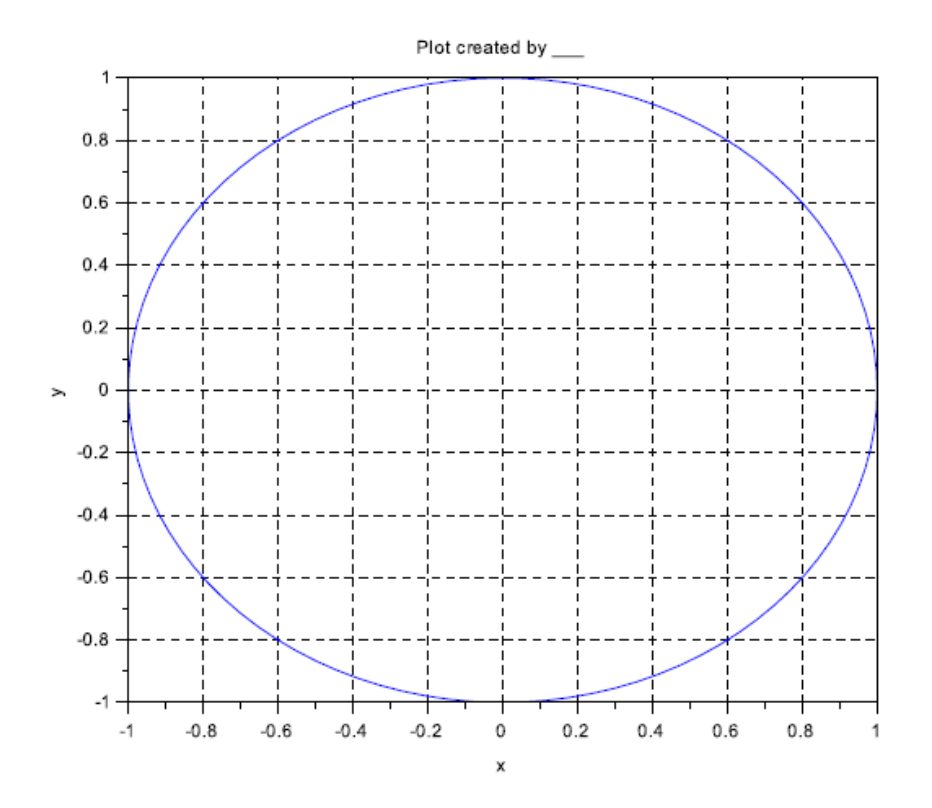

3. Plot  $y = \sin x$ ,  $0 \le x \le 2\pi$ , taking 100 linearly spaced points in the given interval. Label the axes and put plot title as "A simple sine plot". Use the function xgrid and show the grid lines in the plot.

```
-->x=[0:%pi/50:2*%pi];
\leftarrow -->y=sin(x);
\leftarrow ->plot(x,y);
--\timesgrid(1);
-->xtitle('A simple sine plot', 'x', 'sin(x)');
```
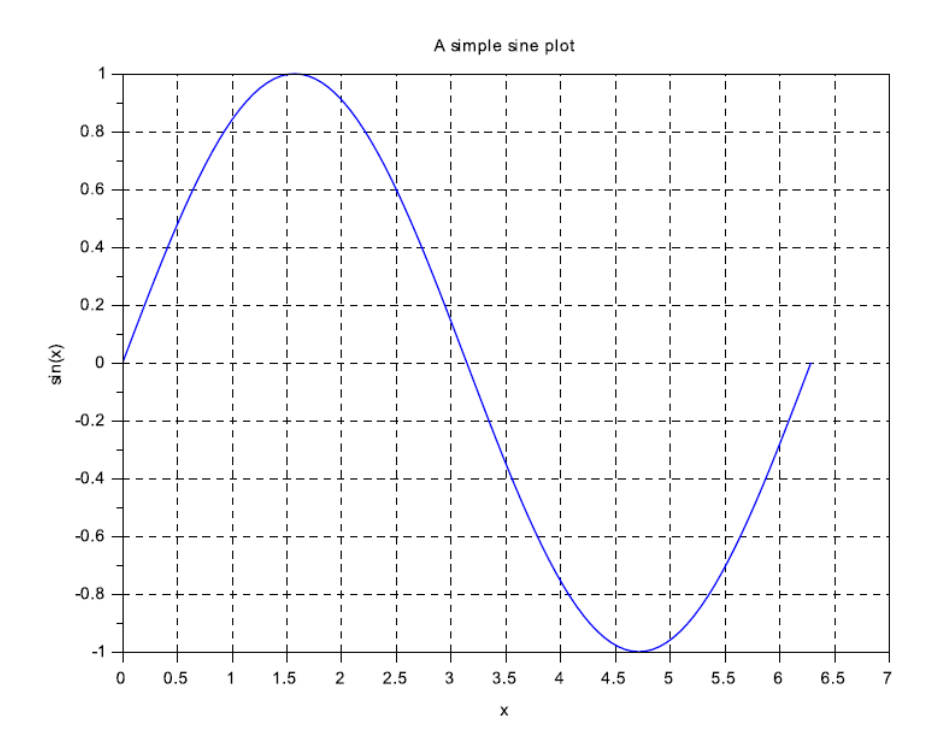

4. Make the same plot as given in the problem 3. But rather than displaying the graph as a curve, show unconnected data point. To display the points with small circles, use the built-in function  $plot(x, y, 'o')$ 

```
-->x=[0:%pi/50:2*%pi];
\leftarrow -->y=sin(x);
\leftarrow ->plot(x,y);
\rightarrow - \rightarrow xgrid(1);
-->xtitle('A simple sine plot', 'x', 'sin(x)');
\left(-\text{-plot}(x,y,\text{'o'})\right)
```
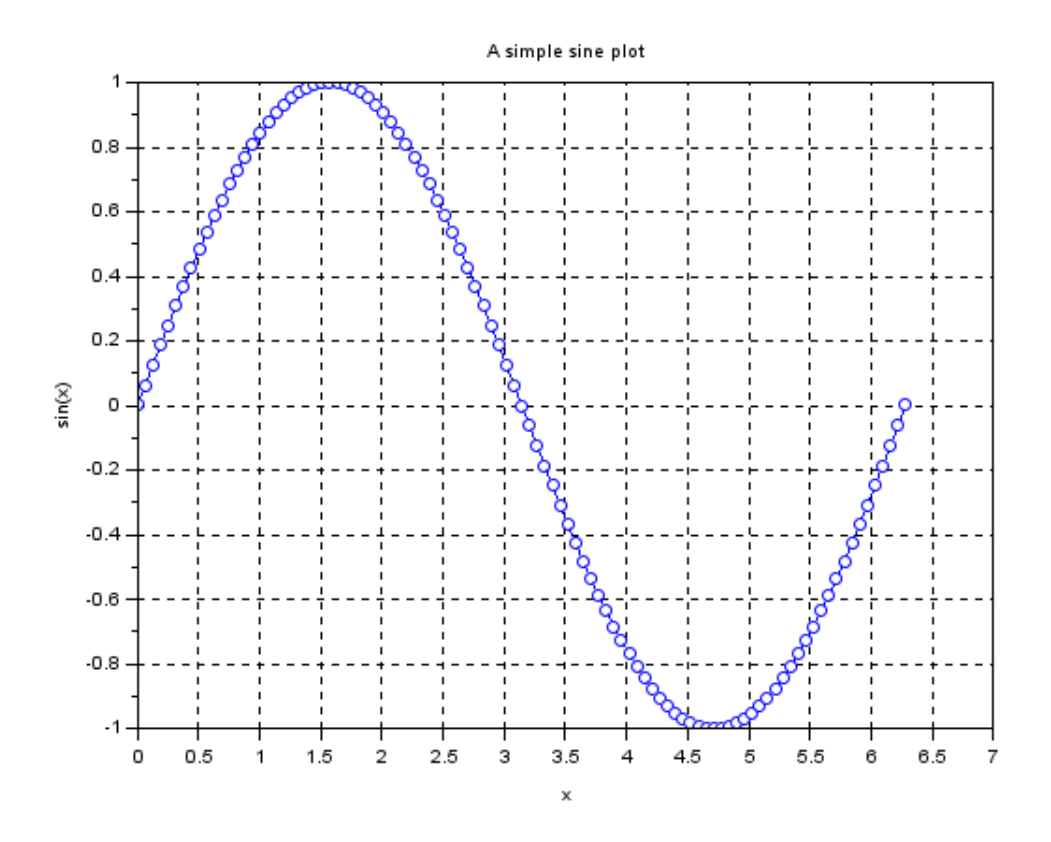

5. Plot an exponentially decaying sine plot:  $y = e^{-0.4x} \sin x$ ,  $0 \le x \le 4\pi$ , taking 100 points interval. [Be careful about computing *y*. you need array multiplication between  $e^{(-0.4*x)}$ and sin(*x*) [i.e. term-by-term or element-by-element operations].

> -->x=[0:%pi/25:4\*%pi];  $\left(-\right)-\right)=\exp(-0.40*x) \cdot \sin(x);$  $\left(-\right)$ ->plot $(x, y)$  $\rightarrow$ xlabel('x')  $- ylabel('y')$

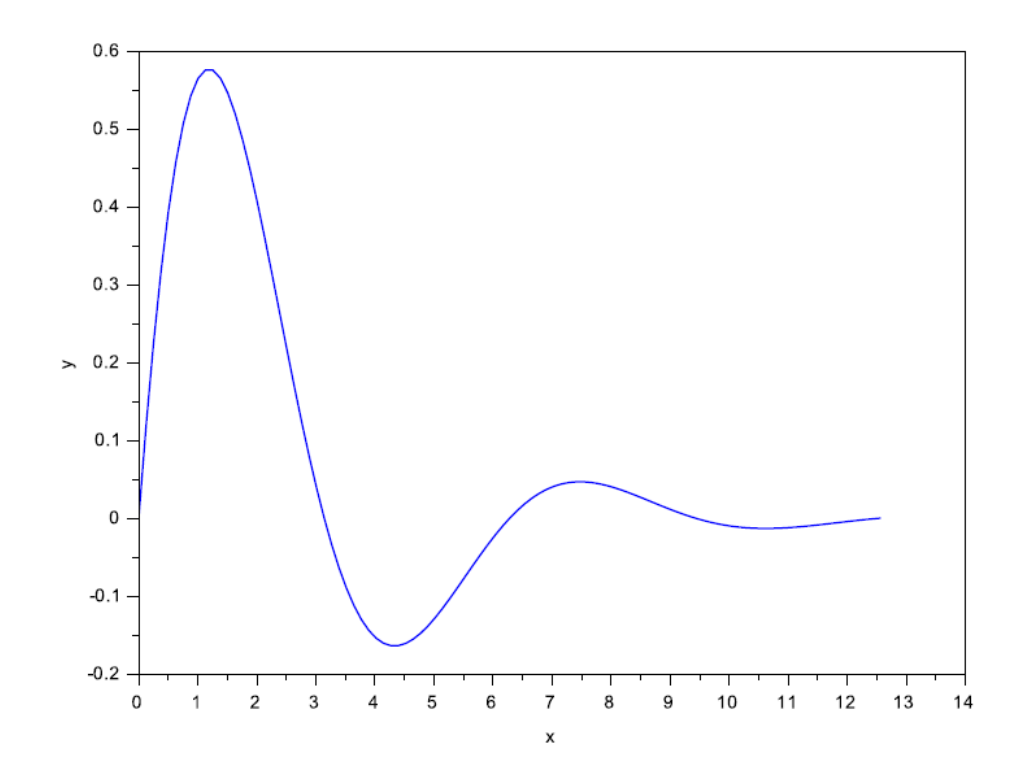

6. Try the following: Basic 2D graph with LaTex annotations to produce the plot for the function with  $y = \frac{1}{1+y}$  $\frac{1}{1+x^2}$  on the interval  $-5 \le x \le 5$ 

```
--\geq x=[-5:1:5];
-->y=1 . / (1+x.^{2});
-->plot(x,y,'o-b');-\frac{1}{2}xlabel("$-5\le x\le 5$","fontsize",4,"color","red");
-->ylabel("$y(x)=\frac{1}{1+x^2}$","fontsize",4,
    "color","red");
-->title("Runge function","color","red","fontsize",4);
-->legend("Function evaluation");
```
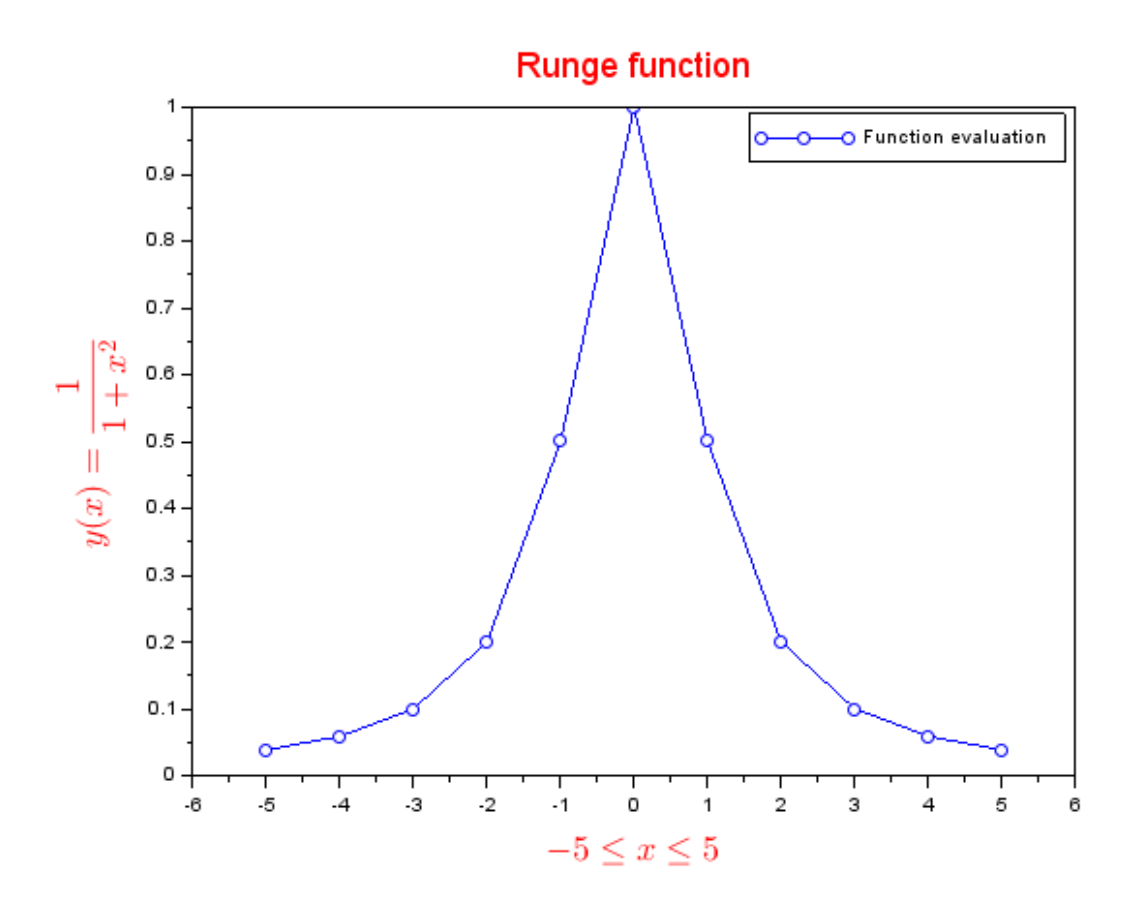

7. Multiple plot for the above problem no. 6. i.e.adding another *y*-coordinates with same *x-*coordinate values as given in problem 6.

```
\text{--->x = linespace(-5.5, 5.5, 51);}-->y = 1 ./(1+x.^2);
-->plot(x, y,'ro-');
\left(-\text{Pplot}(x,y.^2,'bs:');\right)-->plot(x, y,'ro-');
\left(-\frac{1}{2}\right)->plot(x, y.^2,'bs:');
-->xlabel(["x axis"])
-->ylabel(["y axis"])
-->legend(["Functions #1";"Functions #2"]);
```
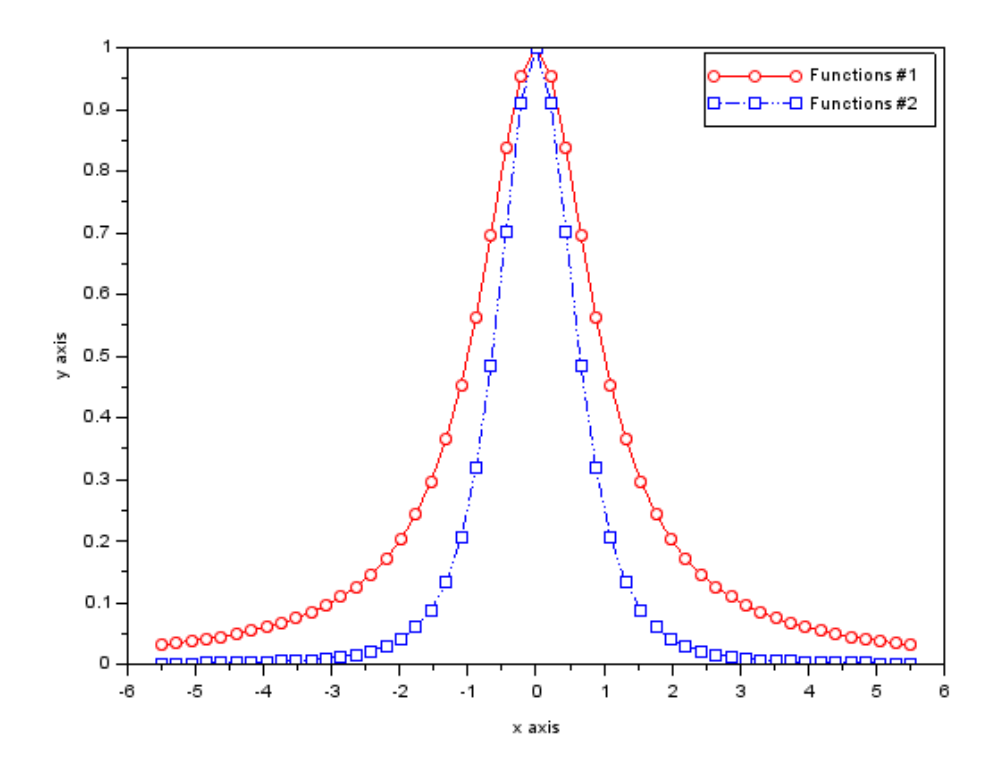

8. Creating subplot with real and imaginary part functions

```
-->t = 1inspace(0,1,101);
-->y1 = exp(%i*t);
-->y2 = exp(8i*t.^2);-->plot(t,real(y1),'r');
-\frac{1}{2}plot(t,real(y2),'b');
-->xtitle("Real part");
--\timeslabel('t')
\left(-\right)ylabel('y')
-->subplot(2, 1, 2);
-->plot(t,imag(y1),'r');
-->plot(t,imag(y2),'b');
-->xtitle("Image part");
\rightarrowxlabel('t')
-->ylabel('y')
```
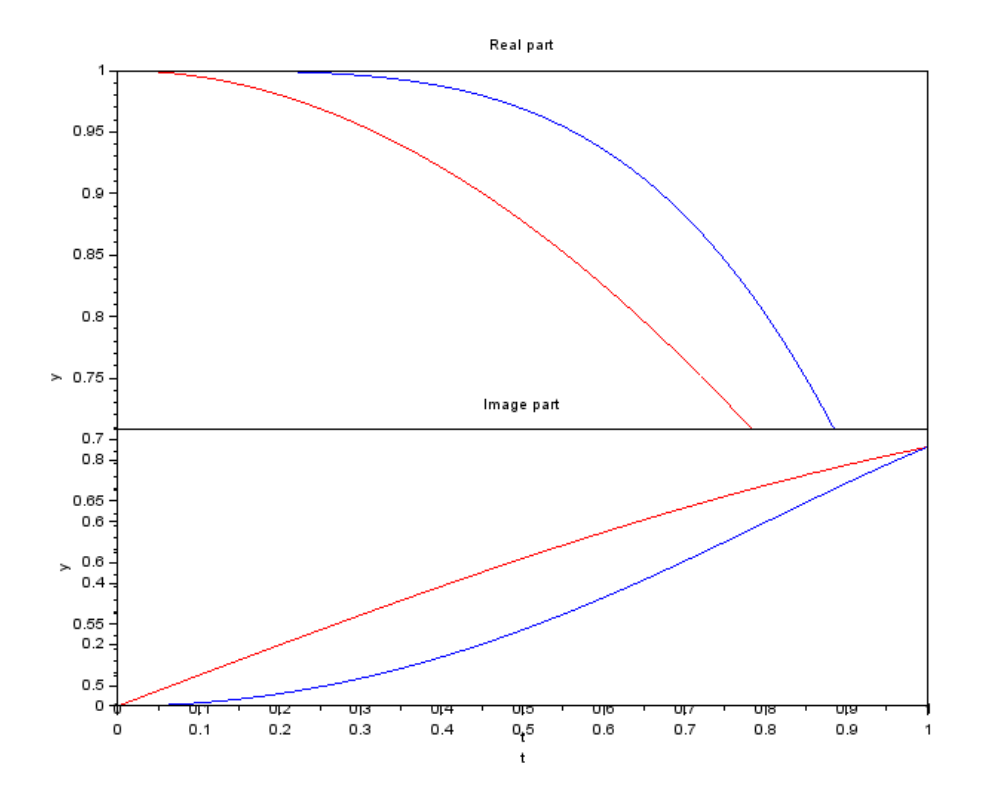

9. Application of subplot in SCILAB in plotting composition (*x*) vs. pressure (*p*), composition (*y*) vs. temperature and composition of components  $1(y_1)$  vs.  $2(y_2)$ in vapor phase

 $-\rightarrow$ x(:, 1) = [0 0.1 0.2 0.4 0.6 0.8 1]';  $\left(-\right)$   $\times$  (:, 2) = [0 0.215 0.381 0.621 0.787 0.907 1]';  $-->p=[477 546.9 616.8 756.6 896.5 1036.3 1176.2]$  $-->t=[80.1 85 90 95 100 105 110.6]$ ';  $-$ >y(:,1)=[1 0.77 0.575 0.404 0.256 0.127 0]';  $\left(-\frac{1}{2}\right)$  = [1 0.89 0.77 0.626 0.455 0.257 0]';  $\leftarrow$   $\leftarrow$  $--$ >subplot $(221)$ ;  $--\text{plot}(x,p);$ -->subplot(222);  $\left(-\right)$ ->plot(y,t);  $--$ >subplot $(223)$ ;

 $--$ >plot(y(:,1),y(:,2))

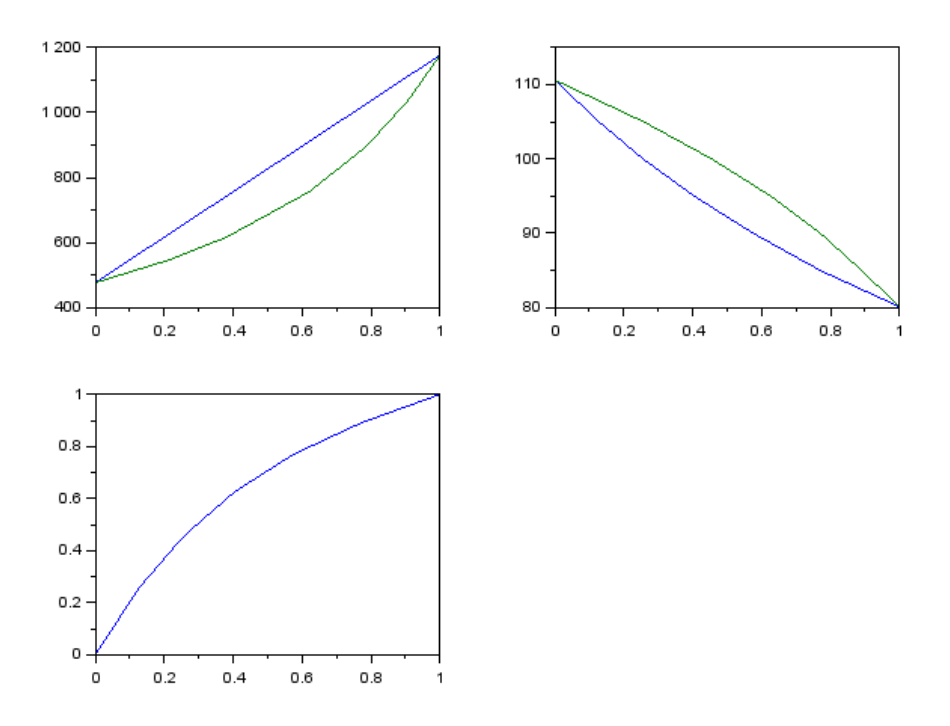

10. Try the bar chart for the following case using the built-in function bar

 $--\times=[1:10];$  $-->n=[8, 6, 13, 10, 6, 4, 16, 7, 8, 5];$  $\rightarrow$ bar $(x, n)$ 

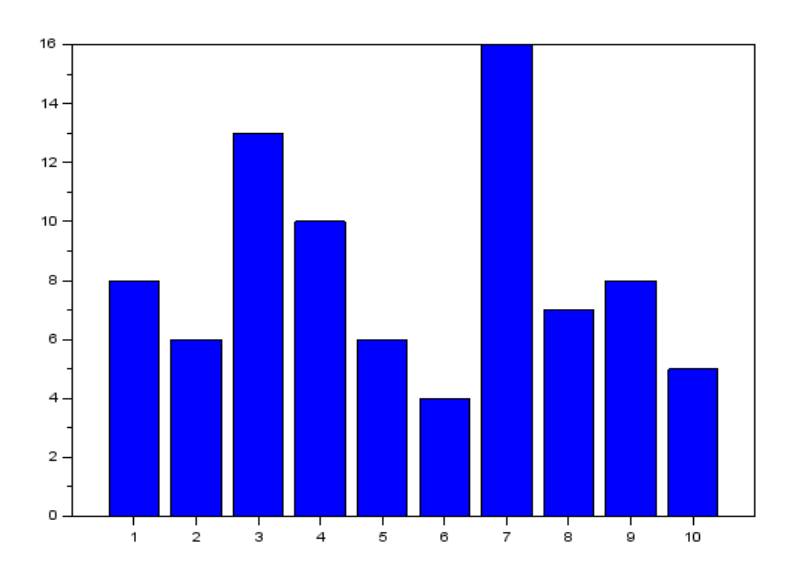

11. Try the following helix defined by  $x = \cos t$ ,  $y = \sin t$ ,  $z = t$ ; use linspace and param3d built-in functions to show the 3D plot.

```
- >t=linspace(0,4 * %pi,100);
```

```
->param3d(cos(t),sin(t),t);
```
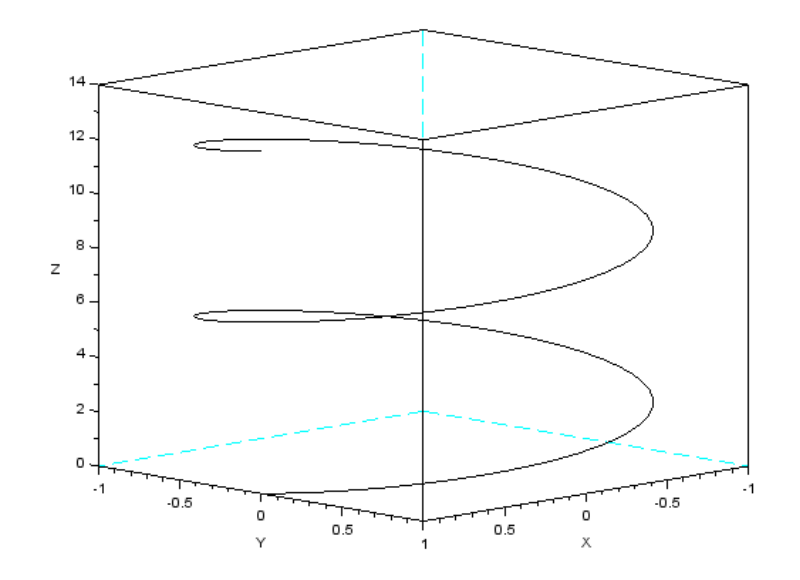

12. Construct a tabular column for all the built–in functions and their significance used in plotting 2D and 3D plots in SCILAB.

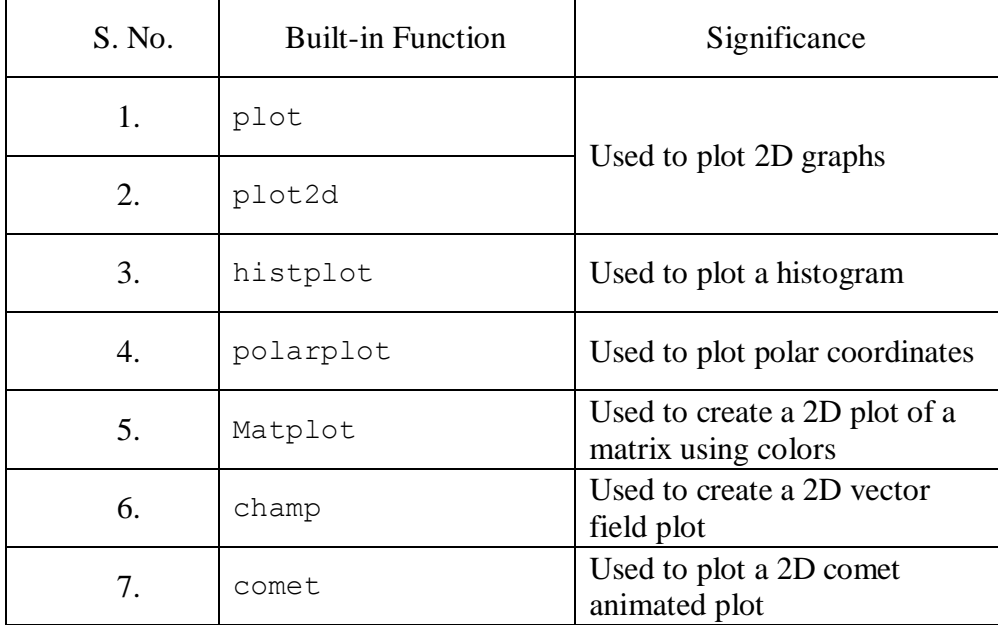

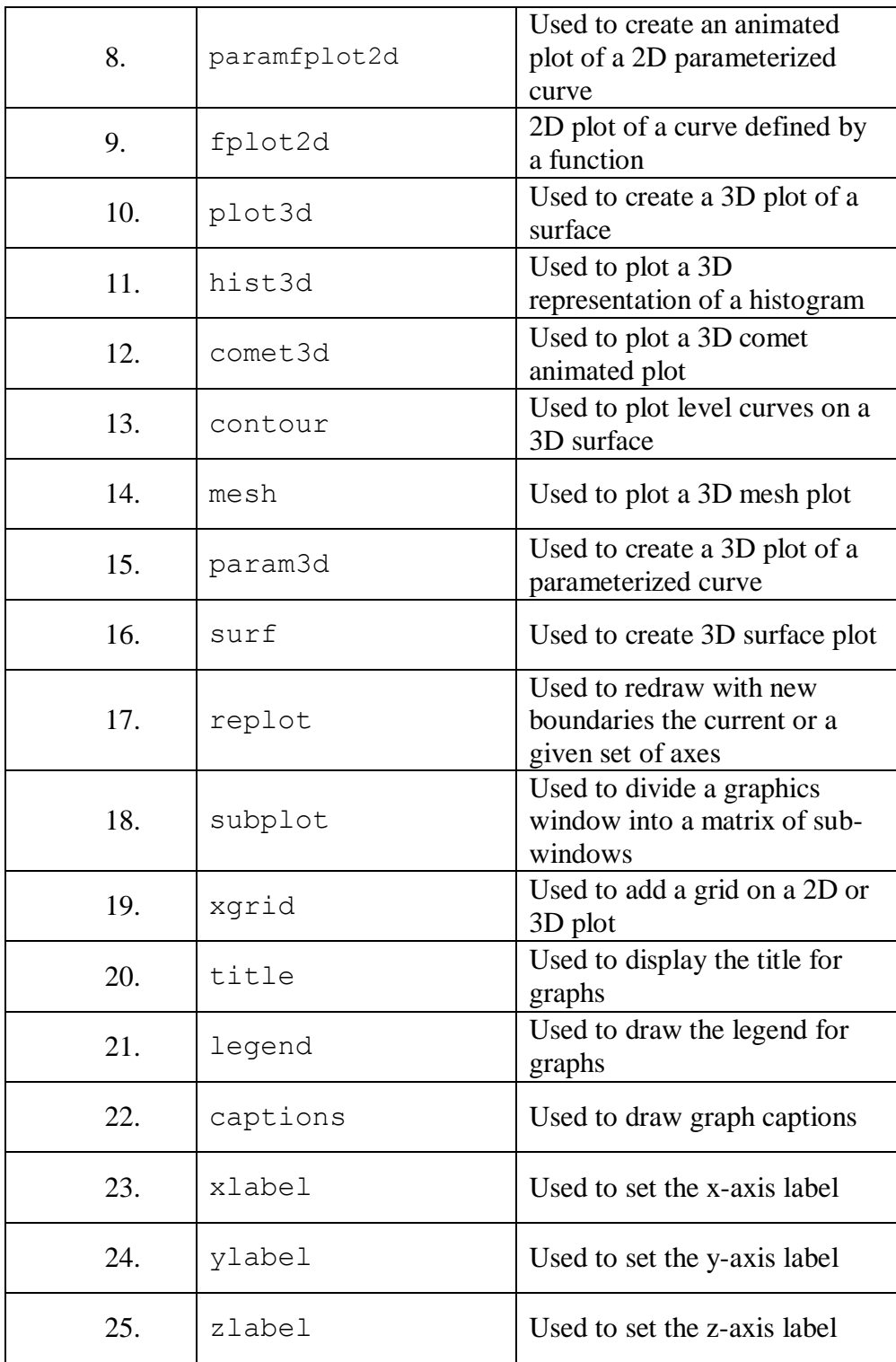

## Result

Thus we learned the simple 2-Dimensional x*-y* and 3-Dimensional (*x, y, z*) graphs using SCILAB.